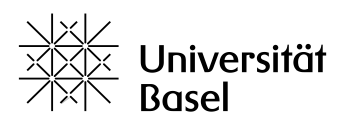

**Student Services** 

Universität Basel Studiensekretariat Petersplatz 1, Postfach 4001 Basel, Switzerland T +41 (0)61 207 30 23 [www.unibas.ch/studseksupport](http://www.unibas.ch/studseksupport)

# **Hörerschein aus VV Online erstellen**

## **1. Suche nach Lehrveranstaltungen**

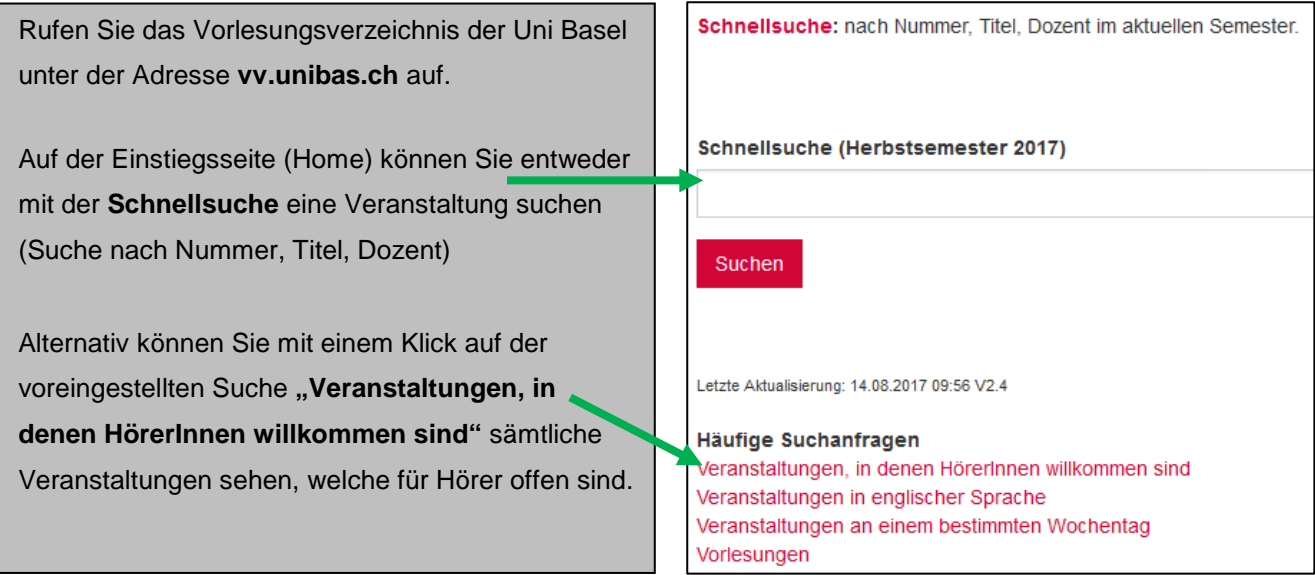

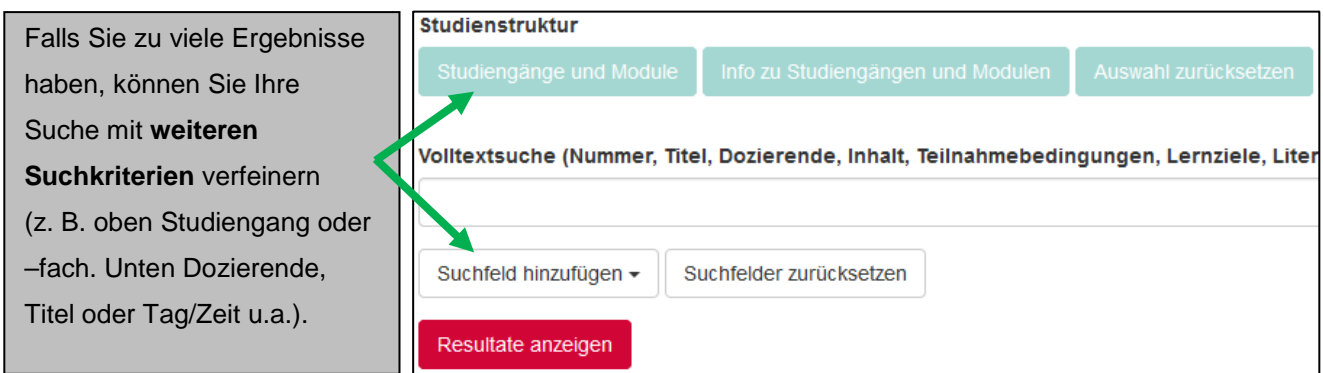

#### **2. Veranstaltungen der Merkliste hinzufügen**

Veranstaltungen, welche Sie besuchen möchten, müssen mit einem Kick auf **+ der Merkliste hinzugefügt**  werden. Zum Entfernen einer Veranstaltung klicken Sie auf fil.

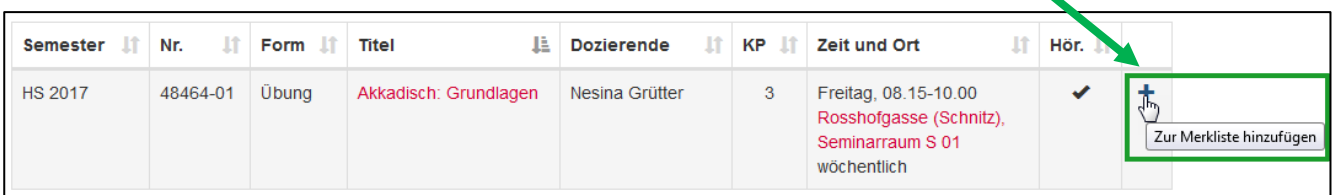

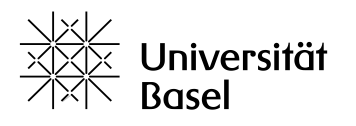

**Student Services** 

Universität Basel Studiensekretariat Petersplatz 1, Postfach 4001 Basel, Switzerland T +41 (0)61 207 30 23 [www.unibas.ch/studseksupport](http://www.unibas.ch/studseksupport)

#### **3. Merkliste überprüfen**

Wenn Sie die **Merkliste** fertig zusammengestellt haben, können Sie die ausgewählten Veranstaltungen mit einem Klick in der Box auf der rechten Seite überprüfen:

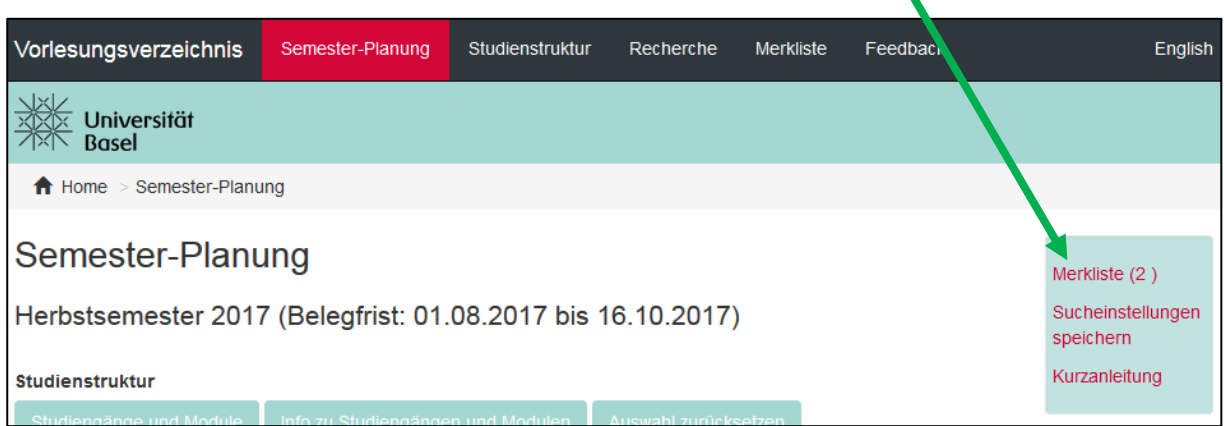

#### **4. Hörerschein erstellen**

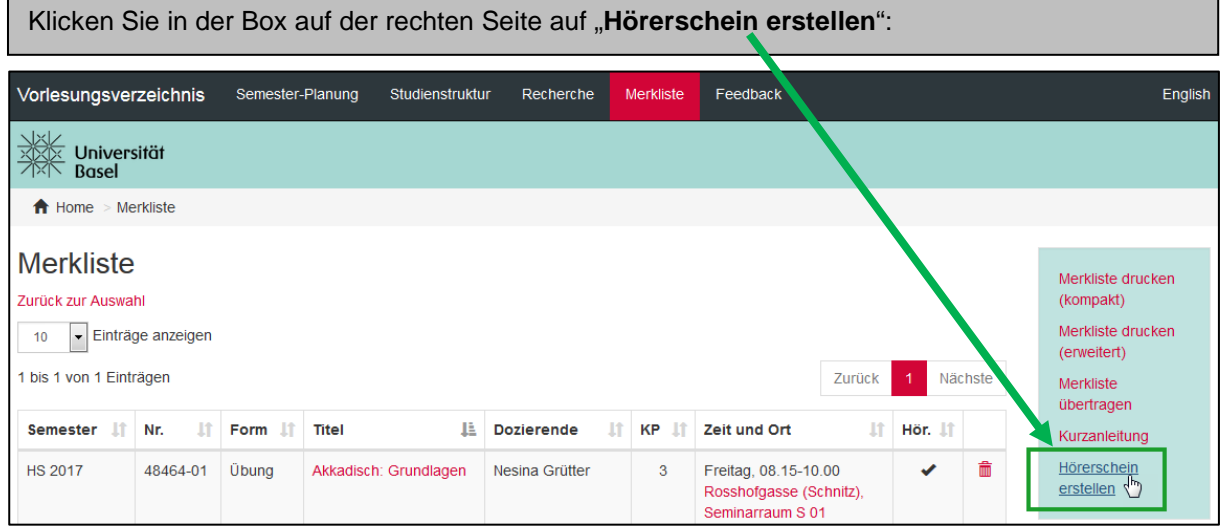

### **5. Personalien eingeben und Hörerschein übermitteln**

Füllen Sie im Formular die Pflichtfelder aus und klicken Sie auf "Weiter".

Indem Sie auf "**Den Hörerschein generieren und an das Studiensekretariat senden**" klicken, wird Ihr Hörerschein dem Studiensekretariat direkt in elektronischer Form zugestellt. Sie erhalten eine Kopie der E-Mail mit dem Hörerschein als Anhang.